*Закиров Т.Р., студент МАГз-19-01 Уфимский государственный нефтяной технический университет Россия, г. Уфа Научный руководитель: Кудаяров В.Н., аспирант кафедры «А» Уфимский государственный нефтяной технический университет Россия, г. Уфа*

## **АКТУАЛЬНОСТЬ ИСПОЛЬЗОВАНИЯ ИНОСТРАННОГО ПРОГРАММНОГО ОБЕСПЕЧЕНИЯ ПРИ КАЛИБРОВКЕ РЕЗЕРВУАРОВ**

*Аннотация: В исследовании применялись пакеты прикладных программ двух стран, России и Украины. В работе рассматриваются различия пошагового внесение полевых данных в прикладные программы и их конечные результаты. Вкладом автора является выявление необходимости использования иностранных программ при создании градуировочной таблицы. Результатом работы являются сравнительные данные.*

*Ключевые слова: калибровка, РВС, Укрметртестстандарт, Vessel Graduate, ВНИИР, вместимость, градуировка, геометрический метод.*

*Abstract: The research used software packages from two countries, Russia and Ukraine. The paper discusses the differences in the step-by-step introduction of field data into application programs and their final results. The author's contribution is to identify the need to use foreign programs when creating a calibration table. The result of the work is comparative data.*

*Key words: calibration, VST, Ukrmetrteststandard, Vessel Graduate, RRIFM, capacity, graduation, geometric method.*

**\_\_\_\_\_\_\_\_\_\_\_\_\_\_\_\_\_\_\_\_\_\_\_\_\_\_\_\_\_\_\_\_\_\_\_\_\_\_\_\_\_\_\_\_\_\_\_\_\_\_\_\_\_\_\_\_\_\_\_\_\_\_\_\_\_\_\_\_\_\_\_\_\_\_**

В настоящее время все большее значение обретает электронное формирование документации. Преимуществами перехода на электронные версии выступают сокращение расходуемых ресурсов, увеличение скорости обработки данных и возможность сохранения информации на более надежных, носителях.

При поверке и калибровке нефтяных резервуаров необходимость использования программного обеспечения обусловлена промышленными масштабами затрагивания ресурсов человека. Человек не способен увеличить производительность в разы без применения дополнительных **CROIO** «помощников». Такими помощниками и являются программные комплексы, автоматизирующие рутинные и монотонные действия, тем самым позволяя человеку охватывать все больше и больше объектов.

На примере объекта ПАО АНК «Башнефть» были произведены необходимые измерения на резервуаре типа РВС-700 [1]. Полученные данные впоследствии обрабатываются в таких программных комплексах, как «Программа расчёта градуировочных таблиц стальных вертикальных цилиндрических резервуаров», разработанная и утвержденная ФГУП ВНИИР [2] и «Vessel Graduate System», разработанная и утвержденная  $\Gamma\Pi$ «Укрметртестстандарт» [3].

Программа расчёта градуировочных таблиц стальных вертикальных цилиндрических резервуаров (далее - ПО «Каретка») предназначена для оформления и создания градуировочных таблиц, данные для которой получают двумя методами: метод с применением тахеометра и метод с применением каретки. Расчёты производятся в соответствии с ГОСТ [4] для вертикальных резервуаров и ГОСТ [5] для горизонтальных.

Полевые данные представляют собой выписанные вручную параметры резервуара для метода с кареткой и рукописные заметки в совокупности с замеренными данными тахеометра для метода с тахеометра.

На главном окне программы перед началом измерения необходимо выбрать вид измерения, затем перейти во вкладку со списком готовых резервуаров и начать создание градуировочной таблицы. Ввод данных осуществляется постепенно, начиная с первой вкладки (рисунок 1)

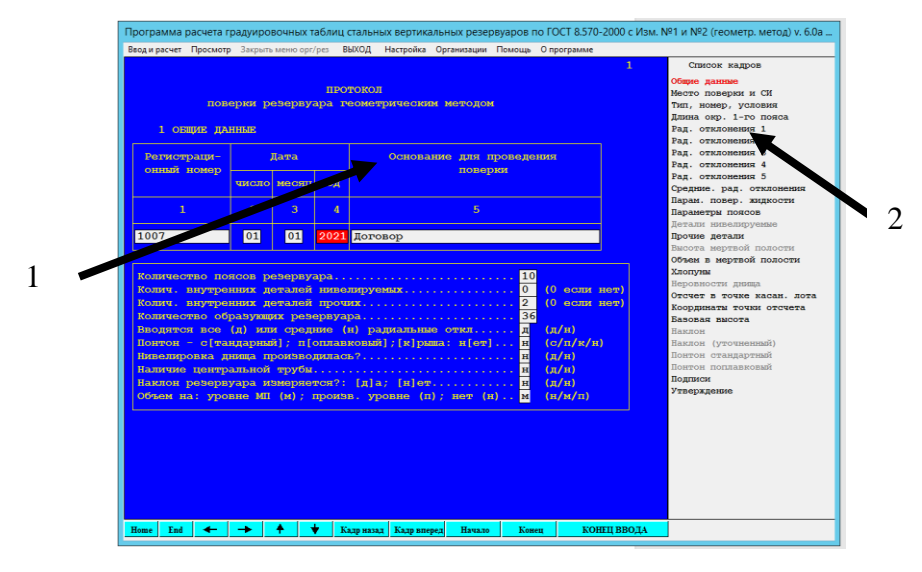

1 – окно ввода исходных данных; 2 – вкладки ввода исходных данных Рисунок 1 - Ввод исходных данных

После необходимых ввола значений производится расчёт градуировочной таблицы. Итоговая таблица выводится в окно программы, далее сохраняется в формате .doc и .xsl.

Vessel Graduate System (далее - VGS) представляет собой пакет прикладных программ, осуществляющих возможность создания градуировочной таблицы на основе данных полевого сканирования резервуара. Используемый при этом метод поверки и калибровки резервуара ограничивается методом с применением сканера. Расчёты производятся согласно ДСТУ [6], ФР [7].

Полевые данные представляют собой выписанные вручную параметры резервуара в совокупности с данными облака точек, полученные при сканировании поверхности резервуара.

Изначально файлы облака точек переносятся на компьютер и подвергаются чистке с помощью стороннего программного обеспечения, позволяющего точно определить точки, не принадлежащие резервуару и создать ровные срезу по низу и верху.

На главном экране «VGS» необходимо выбрать объект работ, тип резервуара, внести параметры резервуара (рисунок 2). Определение радиальных отклонений производится загрузкой очищенного облака точек в «VGS» с последующим автоматическим отсеиванием точек с сильным отклонением, выполняемым в дополнение к чистке с помощью сторонней программы. При необходимости существует возможность указать параметры нивелировки днища.

После необхолимых ввода параметров Производится расчёт градуировочной таблицы.

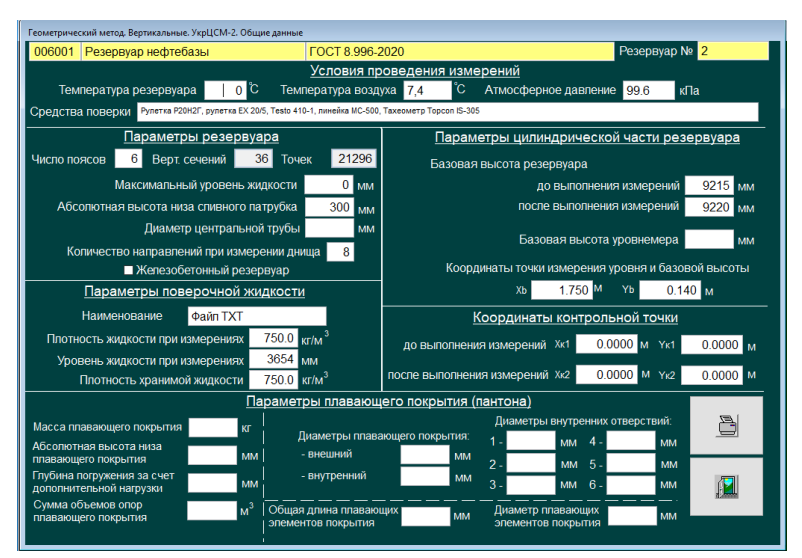

Рисунок 2 – Окно ввода параметров резервуара

Для просмотра градуировочной шкалы средствами программы существует возможность вывода шкалы высоты наполнения на требуемую величину, например, вместимость резервуара на каждые 2 сантиметра.

Проблемой использования Украинской программы «VGS» является отсутствие области аккредитации на использование данного программного обеспечения и невозможность использования иностранной методики в бюрократической системе нашего государства, что заставляет многие

писать собственные методики, организации технические задания  $\mathbf{M}$ производить ручные расчёты при сканировании резервуаров.

При расчётах отечественной и иностранной программами расхождение вместимости между ними не превысило  $\pm 0.20$  %, а также, в сравнении с предыдущей градуировкой, «VGS» оказалась точнее ПО «Каретка», составив разницу с предыдущей таблицей в 143 литра против 1,225 кубических метра  $[1]$ . Время на камеральную обработку ушло меньше за счёт автоматизированного внесения данных радиальных отклонений.

Программный комплекс «VGS» показал себя как достойный конкурент ПО «Каретка» по показателям точности и времени обработки.

Отсутствие явных отличий между двумя разными методиками показывает необходимость в создании единой методики и внесения метода сканирования резервуара с внешней стороны резервуара в перечень зарегистрированных.

## Список литературы:

1. Закиров Т.Р. Анализ результатов измерения вместимости резервуара методом наружных измерений: Статья / Т. Р. Закиров, В.Н. Кудаяров.: Е-Scio - научный журнал,  $2021 - 5$  с.

2. Официальный сайт ВНИИР. [Электронный ресурс]. URL: http://vniir.org/ (дата обращения: 05.08.2021).

3. Официальный сайт Укрметртестстандарт. [Электронный ресурс]. URL: https://www.metrology.kiev.ua/ru/ (дата обращения: 05.08.2021).

4. ГОСТ-8.570 «Государственная система обеспечения единства измерений. Резервуары стальные вертикальные цилиндрические. Методика поверки».

5. ГОСТ-8.346 «Государственная система обеспечения единства измерений. Резервуары стальные горизонтальные цилиндрические. Методика поверки».

6. ДСТУ 7392:2013. Метрологія. Атестація методик виконання вимірювання. Основні положення та порядок виконання.

7. ФР.1.27.2010.08875 МВУ 040/03-2010. Резервуары стационарные измерительные вертикальные: Методика выполнения измерений геометрическим методом с применением геодезических приборов. – Киев: Укрметртестстандарт, 2010. – 49 с.

**\_\_\_\_\_\_\_\_\_\_\_\_\_\_\_\_\_\_\_\_\_\_\_\_\_\_\_\_\_\_\_\_\_\_\_\_\_\_\_\_\_\_\_\_\_\_\_\_\_\_\_\_\_\_\_\_\_\_\_\_\_\_\_\_\_\_\_\_\_\_\_\_\_\_**